# **Whitmore High School**

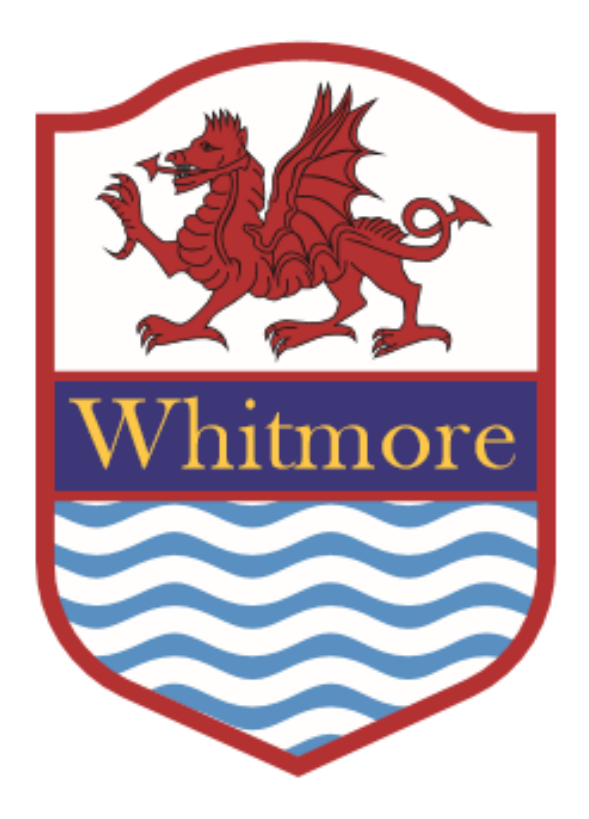

# **SIMS Parent App**

*Forming a strong partnership between pupils, home and school.*

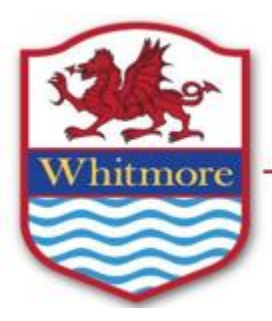

## Ysgol Uwchradd Whitmo

Port Road West, Y Barri/Barry, Bro Morgannwg/Vale of Glamorgan CF62 8ZJ Ffôn/Telephone: (01446) 411411 Ebost/Email: WhitmoreHigh@valeofglamorgan.gov.uk

Dear Parent/ Carer,

An essential part of our work together involves forming a strong partnership between students, home and school so that we can best support your child. A key aspect of this partnership is regular communication.

In addition to regular updates about your child's progress, we are using **SIMS Parent App** which is an online system allowing you to access up to date information daily about your child's progress.

**SIMS Parent app** is used to share daily attendance, your child's timetable, school calendared events and achievement logs throughout the day.

We believe this method of communicating key information to you is a valuable resource and has been welcomed by parents who have downloaded the app to their smart phone devices or tablet.

We are keen to support all parents to ensure that they can access the app on their device and receive daily up to date notifications.

The SIMS Parent app is a welcomed addition to working in closer partnership with you over the coming year. Please use the information leaflet to support your access to the **SIMS Parent App.**

Head of School

Mr I Robinson

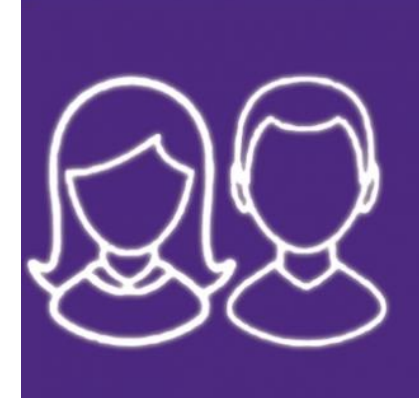

## **SIMS Parent App**

**Follow your child's progress** 

#### **Getting Started**

How to access SIMs Parent App

- 1. Every parent who has shared an email address with school has been invited to join the SIMS parent app (If you have not yet provided school with an email please do so ASAP). Open the email from noreply@sims.co.uk and click the link provided (Please check your junk folder if you have not received the email).
- 2. The App can be downloaded on your smart phone or tablet for free from either the Apple app store or the Google Play Store. Please search for SIMs Parent app (with the icon above).
- 3. Once downloaded you can use your email address login details to access your SIMS Parent account using your chosen existing account on twitter, Google, Microsoft, Facebook or Office 365.
- 4. You will be asked to read and agree to the terms and conditions of the app to activate your account (Acceptable Use Procedure).
- 5. Follow the download and registration instructions. The link will ask for an activation code sent via email, your child's name and date of birth.

### **A quick step -by step guide**

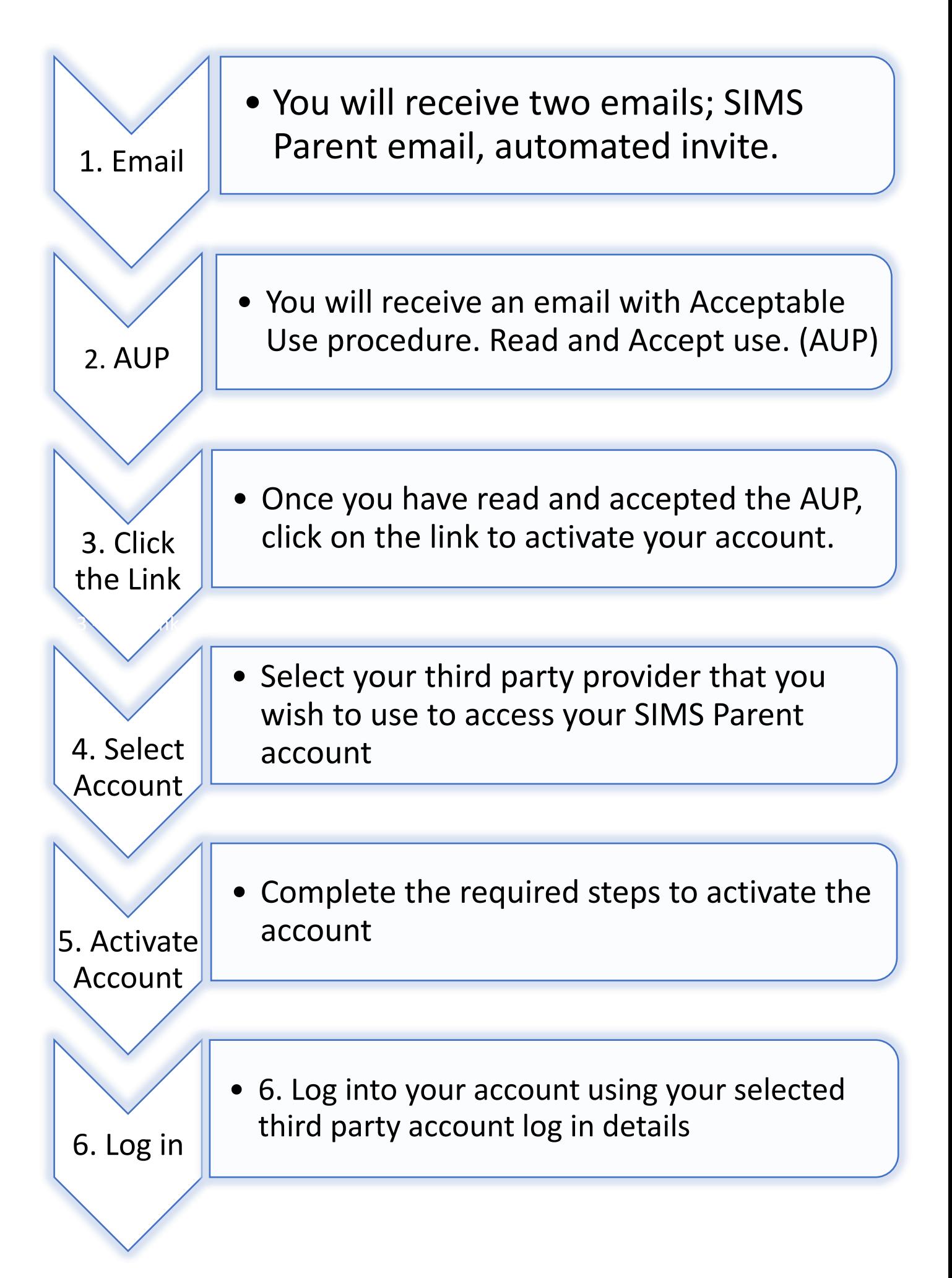

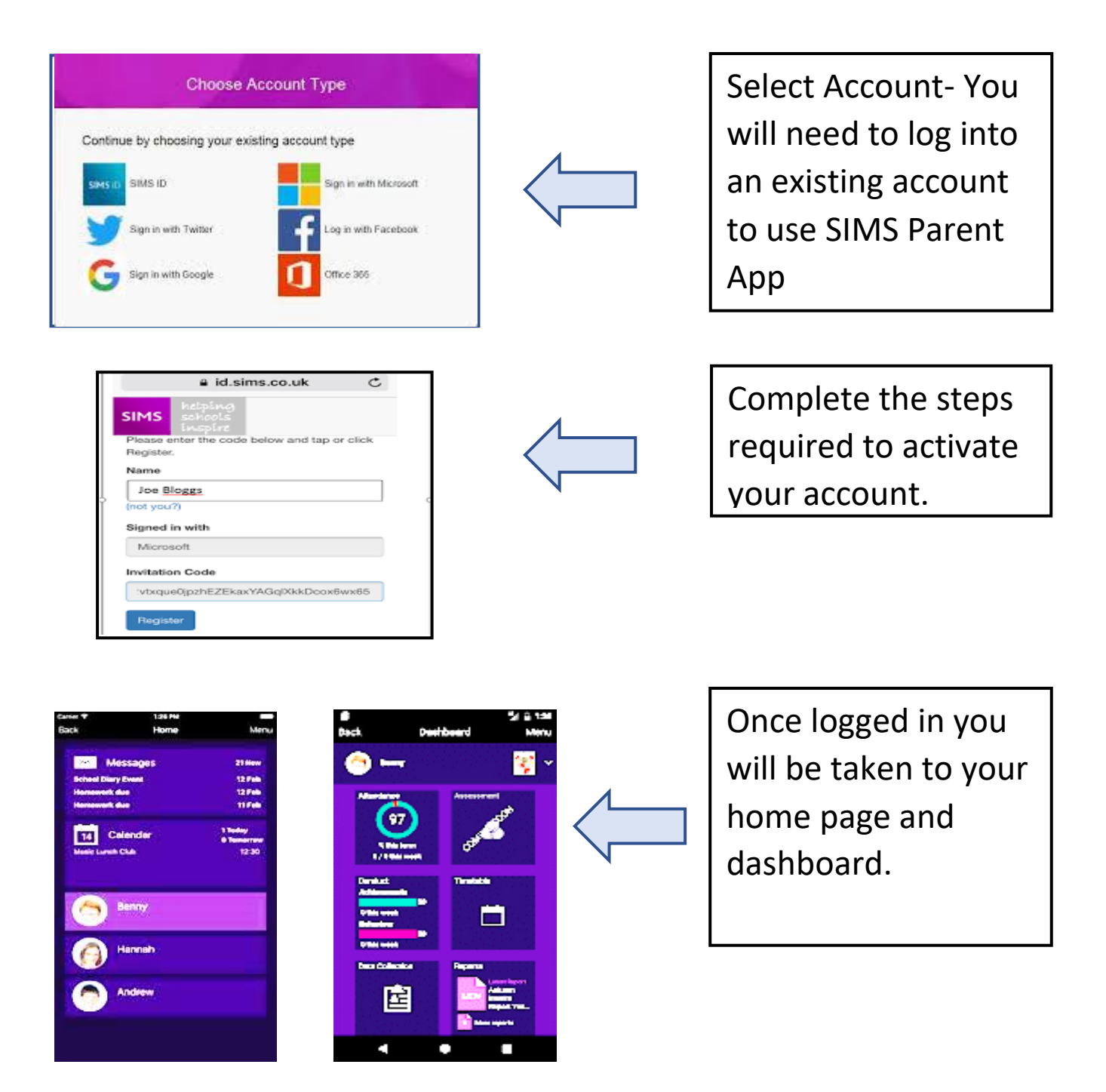

### **Authorised SIMS Parent Users**

Whitmore High School is committed to ensuring that the data provided is accessed by those who are entitled only. It is essential that we take care with shared information and would ask you to read and accept the terms and conditions of the Acceptable Use Procedures.

Your username and password should never be disclosed to anyone. Passwords and usernames should never be shared except between those with parenting responsibility.